# **MA-WBSK315**シリーズ  $\le$  sanwa 抗菌・静音ワイヤレス **キャンプス おんじゅう おんじゅう おんじゅう おんじゅう おんじゅう おんじゅう おんじょう あいじょう あいじょう あいじょう あいじょう あいじょう あいじょう あいじょう あいじょう あいじょう あいじょう あいじょう あいじょう ブルーLEDマウス 取扱説明書 MA-WBSK315**  $Q$  $R$  R 204-620055 **SANWA RC3K**  $\left( \frac{1}{2} \right)$  R 204-B00347 この度は、抗菌・静音ワイヤレスブルーLEDマウス「MA-WBSK315シリーズ」(以下本製品) をお買い上げいただき誠にありがとうございます。この取扱説明書では、本製品の使用方法 や安全にお取扱いいただくための注意事項を記載しています。ご使用の前によくご覧くださ い。読み終わったあともこの取扱説明書は大切に保管してください。

## **最初にご確認ください**

お使いになる前に、ヤット内容がすべて揃っているかご確認ください。 万一、足りないものがありましたら、お買い求めの販売店にご連絡ください。

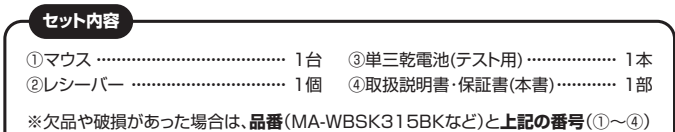

と**名称**(レシーバーなど)をお知らせください。

本取扱説明書の内容は、予告なしに変更になる場合があります。 最新の情報は、弊社WEBサイト(https://www.sanwa.co.jp/)をご覧ください。

デザイン及び仕様については改良のため予告なしに変更することがあります。 本書に記載の社名及び製品名は各社の商標又は登録商標です。

# サンワサプライ株式会社

# **健康に関する注意**

マウスやトラックボール、キーボードを長時間操作すると、手や腕や首、肩などに負担が掛かり 痛みや痺れを感じることがあります。そのまま操作を繰り返していると、場合によっては深刻 な障害を引き起こす恐れがあります。

マウスやキーボードを操作中に身体に痛みや痺れを感じたら、直ちに操作を中止し、場合に よっては医師に相談してください。

-<br>また日堂のパソコン壜作では定期的に休憩を取り 王や臨や首 肩など身体に負担が掛から ないように心がけてください。

# **絵表示の意味**

! **警 告** 人が死亡または重傷を負うことが想定される危害の内容

! **注 意** 人がけがを負う可能性、または物的損害の発生が想定される内容

注意していただきたい内容

### **安全にお使いいただくためのご注意(必ずお守りください)**

# ! **警 告**

- ●分解、改造はしないでください。
- 〈火災、感電、故障の恐れがあります〉※保証の対象外になります。
- ●水などの液体に濡らさないでください。
- 。<br>〈火災、感電、故障の恐れがあります〉 ●本体に異常がある場合は使用を中止してください。
- 〈火災、感電の恐れがあります〉
- ●小さな子供のそばでは本製品の取外しなどの作業をしないでください。 〈小さい部品を飲み込んだりする危険性があります〉

# ! **注 意**

- ●取付け取外しの時は慎重に作業を行ってください。機器の故障の原因となります。
- ●次のようなところで使用しないでください。
- ⑴直接日光の当たる場所 ⑷静電気の発生する場所
- 2)湿気や水分のある場所 <sub>(5)通常の生活環境とは大きく異なる場所</sub>
- ⑶傾斜のある不安定な場所 ○○マグネットのような磁気のある場所
- ●長時間の使用後は高温になっております。取扱いにはご注意ください。
- (火傷の恐れがあります) ●パソコン用のマウス以外の用途では使用しないでください。
- 
- ●マウスの誤動作によって、重大な影響を及ぼす恐れのある機器では使用しないでください。 ●1ヶ月以上マウスを使用しない場合は、本製品の接続を切ってください。
- ●センサーの光を直接見ることは危険です。目を痛めることがありますので十分注意して ください。
- ■お手入れについて
- ⑴清掃する時は、本製品が電源OFFの状態で行ってください。
- (2)機器は柔らかい布で拭いてください。

⑶シンナー・ベンジン・ワックス等は使わないでください。

# **1. 接続手順** 対応OSを確認してください。 STATION →**2.対応機種・対応OS** Ó マウスに電池を入れ、レシーバーを取出し、電源をONに してください。 →**6.ご使用前の準備**

マウスは使えるようになります。

# **2.対応機種・対応OS**

### **対応機種**

- ●Windows搭載(DOS/V)パソコン
- ●Apple Macシリーズ
- ●Chrome OS搭載パソコン
- ※標準でUSBポート(Aコネクタ)を持つ機種。

# **対応OS**

- $\bullet$ Windows 11 $\cdot$ 10 $\cdot$ 8.1 $\cdot$ 8 $\cdot$ 7
- $\bullet$ macOS 13·12·11. macOS 10.13~10.15

●Chrome OS

※macOSで標準インストールされているSafari、Mail、テキストエディット及びFinder など、OS標準ドライバーでスクロール可能なアプリケーションのみでスクロール可能 。こ、ここ。<br>です。またホイールボタン押し下げによる動作はサポートしません。

**RANGE AND REAL** 

- ※機種により対応できないものもあります。
- ※この文章中に表記されるその他すべての製品名などは、それぞれのメーカーの登録商標、商標です。

# **3.仕様**

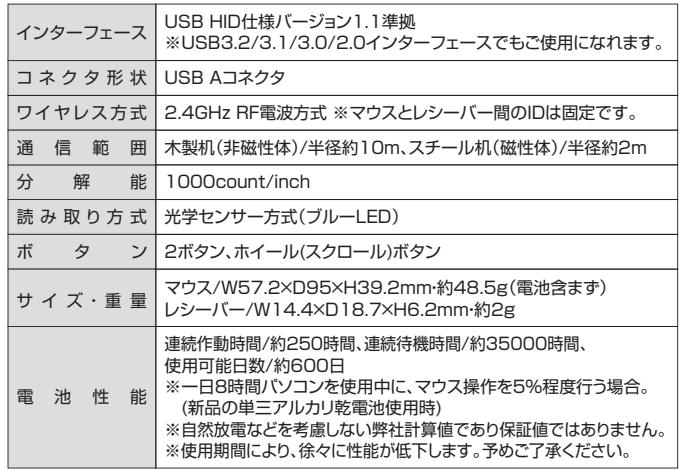

※電波の通信範囲は使用環境によって異なります。

# **4.特長**

●筐体にSIAAの安全基準をクリアした無機抗菌剤が練り込まれており、細菌が増えにくく、 清潔に使用できます

- 。<br>※SIAAマークは、ISO 22196法により評価された結果に基づき、抗菌製品技術協議会ガイド ラインで品質管理・情報公開された製品に表示されています。
- ●クリック音とホイール回転音が非常に静かで、周りに迷惑をかけずにパソコンでの操作が できます。深夜の使用、職場や会議中での使用、図書館など公共施設での使用、赤ちゃんが いる家庭での使用に最適です。
- ●ケーブルを気にせず使えるワイヤレスタイプ。電波障害に強い2.4GHzデジタル帯で、 通信範囲が半径10mの広範囲で安定したデータ通信が可能です。
- ●14.4×18.7mmの小型レシーバーで、ノートパソコンにレシーバーを装着したままの持ち 運びや保管にも邪魔になりません。
- ●ノートパソコンのUSBポートを空ける必要がある場合でも、マウス本体にレシーバーを 収納できるので、紛失の心配がありません。
- ●ブルーLED光学センサーを搭載し、スムーズな操作が可能です。
- ※鏡など光を反射する素材や、ガラスなど透明な素材の上で使用すると、カーソルがスムーズ に動かない場合があります。また規則正しいパターンの上ではトラッキング能力が低下 する場合があります。
- ●マウス本体裏面に電源ON・OFFスイッチが付いています。未使用時のバッテリー消耗を 抑えれます。

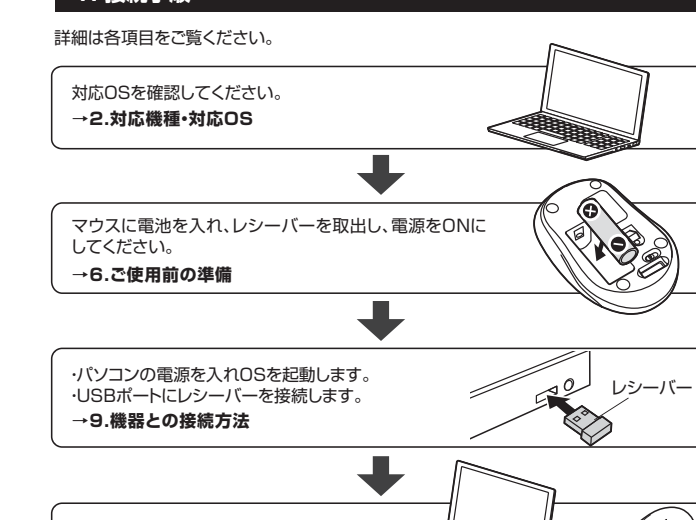

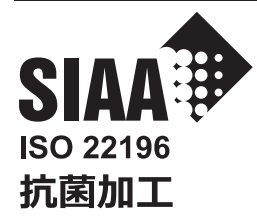

本製品の本体に使用している素材は、JIS Z 2801に 準拠した抗菌試験に合格しています。

※本製品は、抗菌材の練り込みにより、本製品の表面 での細菌増殖を抑制しますが、これにより感染予防や 防汚などを訴求するものではありません。

- また、すべての菌に効果があるわけではありません。 **※抗菌性能を発揮させるために、製品の表面は清潔な**
- 状態に保っていただきますようお願いします。

無機抗菌剤 · 練込 マウス筐体(ホイール部分を除く) JP0123175X0003D

SIAAマークはISO 22196法により評価された結果に 基づき、抗菌製品技術協議会ガイドラインで品質管理・ 情報公開された製品に表示されています。

# **6.各部の名称とはたらき**

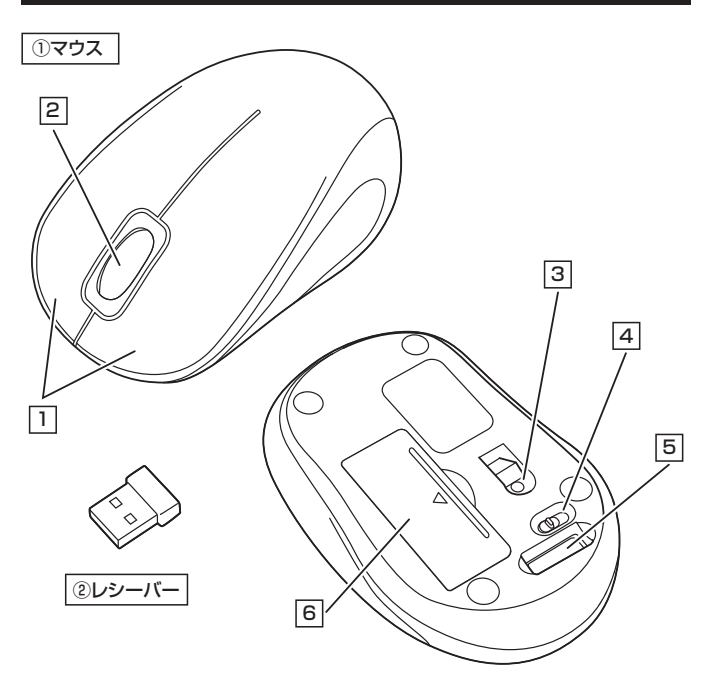

# **左ボタン・右ボタン** 1

左ボタンは通常クリック、ダブルクリックに使われます。また右ボタンはWindowsでのアプリ ケーションごとに設定されているマウスの動きも行ったり、ポップアップメニューの表示をする こともできます。

### 2 **ホイールボタン(スクロールボタン)**

インターネットやWindows上のドキュメント画面をスクロールさせる際、このホイールを 前後に回転させて上下スクロールを可能にします。

![](_page_1_Picture_364.jpeg)

# 3 **ブルーLED**

光沢感のあるデスク面でもマウスパッドなしでスムーズな操作感を実現します。

# 4 **電源スイッチ**

マウス本体の電源をON・OFFします。

# 5 **レシーバー収納スロット**

レシーバーを収納することができます。

# 6 **電池カバー**

電池カバーを開けて中に単三乾電池を入れます。

14.4×18.7mmの小型レシーバーで、装着したままの保管や持ち運びにも邪魔に なりません。

# **7 ご使用前の準備**

# **電池の入れ方**

1.マウスの電源をOFFにし、裏面の電池カバーを(A)の方向に押しながら(B)の方向に開き、 取外します。

![](_page_1_Picture_28.jpeg)

2.付属の単三乾電池を電池収納スロットに入れます。 ※正しい極性で入れてください。

![](_page_1_Picture_30.jpeg)

1 乾電池の保護フィルムを剥がしてから入れてください。

![](_page_1_Picture_32.jpeg)

3. (C)部分のツメを差し込んで、逆の手順で電池カバーを閉じます。

![](_page_1_Picture_34.jpeg)

- ●マウスを動かしている際、カーソルの動きがスムーズでなくなったり、光学センサー が点灯しなくなったら、電池を交換してください。 ●電池交換の際には、新品の単三アルカリ乾電池をご利用ください。
- 
- (付属の電池はテスト用ですので、電池寿命が短くなります) ※電池交換の際はマウスの電源をOFFの状態で行ってください。
- 。<br>※空になった電池をマウス内に置いておくと液もれの原因になりますので、取出 しておいてください。

![](_page_1_Picture_39.jpeg)

# **8.スリープモードについて**

電源スイッチがONの場合でも一定時間マウスを操作しないとマウスがスリープモードに 移行します。マウスは動かすことでスリープモードから復帰します。 復帰直後は動作が不安定になる場合があります。

# **9.レシーバーの収納方法**

# レシーバーをレシーバー収納スロットに入れます。

![](_page_1_Picture_44.jpeg)

# **10 機器との接続方法**

 $\mathcal{L}$ 

![](_page_2_Figure_1.jpeg)

<br>コーターの設定を調整します  $\begin{picture}(120,10) \put(0,0){\line(1,0){10}} \put(0,0){\line(1,0){10}} \put(0,0){\line(1,0){10}} \put(0,0){\line(1,0){10}} \put(0,0){\line(1,0){10}} \put(0,0){\line(1,0){10}} \put(0,0){\line(1,0){10}} \put(0,0){\line(1,0){10}} \put(0,0){\line(1,0){10}} \put(0,0){\line(1,0){10}} \put(0,0){\line(1,0){10}} \put(0,0){\line(1,0){10}} \put(0$  $\mathbb{R}$ <sup>1-4-7002</sup>  $\begin{array}{ll} \textbf{1}-9-7579\textbf{1}+\\ \textbf{6757775} & 5731\textbf{1} & 573\textbf{1}+\\ \textbf{7877757777777}\\ \textbf{88} & 10088470818\\ \textbf{10088470818}\\ \textbf{110088478}\\ \textbf{120088878}\\ \textbf{130088888}\\ \textbf{13008888}\\ \textbf{13008888}\\ \textbf{1300888}\\ \textbf{1300888}\\ \textbf{13008$ 9 - の状態を確定<br>E配でファイルのバ<br>(7と現実 000ml<br>L見と解決 ネットワークとインターネット GEV <br>Kカ方法の変更<br>IH, 時刻, または数値の  $\bigoplus$  3221-2-018 # 1211 101 IS **右クリック**  $\bullet$ **DI** EZ ラバイスのインストール設定 <u>.</u><br>2001 - Paul Bernstein, Amerikaansk politiker († 1872) ○ はい、日数的に実行します (相角)() & WAR. RESERVENTED 以外用のデバイス アイコンを、拡張されたアイコンで置き換える(8) 自動的に業行する必要がある理由 **SAROSH ATIVER** 

ドライバーインストール時の状態表示ウィンドウ内で、(「最新ドライバーを自動検索して いる時に表示されるウィンドウ」を参照)「Windows Updateからのドライバーソフトウェア

すると、自動的に検索がストップしますが、完了するまでに時間がかかります。場合によって

# **機器との接続方法(続き)**

![](_page_3_Picture_1.jpeg)

# **11.「故障かな…」と思ったら**

### **Q.マウス(マウスカーソル)が動かない。**

- A. 1.マウスに電池が正しく挿入されているか確認してください。マウスの電源がOFFに なっていないか確認してください。("7.ご使用前の準備"参照)
	- 2.レシーバーが正しくUSBポートに接続されているか確認してください。
	- ("10.機器との接続方法"参照)
	- 3.付属の電池はテスト用です。電池が少なくなっているかもしれませんので、新しい電池 に交換してください。("7.ご使用前の準備"参照)

### **Q.マウスをしばらく操作しないと、マウスカーソルが動かなくなる。**

A. 本製品は、電池の消耗を抑えるため、しばらくマウス操作を行わないとスリープモードに 入ります。マウスはクリックすることでスリープモードから復帰します。

### **Q.マウスカーソルやスクロールの動きがスムーズでない。**

- 1. 光を反射する素材、ガラスなどの透明な素材の上や、規則正しいパターンの上でご使 用の際は、トラッキング性能が低下する場合があります。
- 2.金属面の上では、ワイヤレス信号が乱反射し、スムーズに動かない場合がありますの で、厚みのある雑誌やマウスパッド等の上でご使用になってみてください。
- 3.レシーバーをパソコンの背面など見えにくい位置に接続している場合は、別売りの延 長ケーブルを使って、レシーバーを見える位置に出してください。

### **Q. USB 3.2(USB3.1/3.0)の周辺機器と2.4GHzの周辺機器を同時に使用すると、 適切に動作しない。**

A. 2.4GHzのワイヤレス周辺機器を、USB 3.2(USB3.1/3.0)の周辺機器が接続された パソコンで使用すると、干渉によって動作が不安定になる場合があります。特にUSBメモリ ・・・ニー コン・ファニュー コン・・・・ コン・・・ ファニュラ こっぷコ・ファラック<br>やハードディスクドライブなどを接続する場合に発生しやすくなります。

# 以下が生じる場合があります。

・マウスやキーボードなどの入力反応が遅い。

 ・キーボードの文字入力ができなくなる。 ・レシーバーと、ワイヤレスマウスやキーボードを離すと、すぐ接続が切れる。

![](_page_3_Figure_19.jpeg)

## **12.保証規定**

- 1)保証期間内に正常な使用状態でご使用の場合に限り品質を保証しております。万一保証期間内で 故障がありました場合は、弊社所定の方法で無償修理いたしますので、保証書を製品に添えてお買 い上げの販売店までお持ちください。
- 2)次のような場合は保証期間内でも有償修理になります。
- 
- ⑴保証書をご提示いただけない場合。 ⑵所定の項目をご記入いただけない場合、あるいは字句を書き換えられた場合。
- ⑶故障の原因が取扱い上の不注意による場合。
- ⑷故障の原因がお客様による輸送・移動中の衝撃による場合。
- ⑸天変地異、ならびに公害や異常電圧その他の外部要因による故障及び損傷の場合。 ⑹譲渡や中古販売、オークション、転売などでご購入された場合。
- 3)お客様ご自身による改造または修理があったと判断された場合は、保証期間内での修理もお受けい
- たしかねます。 4)本製品の故障、またはその使用によって生じた直接、間接の損害については弊社はその責を負わな
- いものとします。
- 5)本製品を使用中に発生したデータやプログラムの消失、または破損についての補償はいたしかねます。 6)本製品は医療機器、原子力設備や機器、航空宇宙機器、輸送設備や機器などの人命に関わる設備や機 器、及び高度な信頼性を必要とする設備や機器やシステムなどへの組み込みや使用は意図されて おりません。これらの用途に本製品を使用され、人身事故、社会的障害などが生じても弊社はいかな
- る責任も負いかねます。

7)修理ご依頼品を郵送、またはご持参される場合の諸費用は、お客様のご負担となります。

8)保証書は再発行いたしませんので、大切に保管してください。 9)保証書は日本国内においてのみ有効です。

![](_page_3_Picture_493.jpeg)

# **最新の情報はWEBサイトで https://www.sanwa.co.jp/**

![](_page_3_Picture_37.jpeg)

# **本製品の詳細情報はこちら!**

■ソフトダウンロード

![](_page_3_Picture_39.jpeg)

![](_page_3_Picture_40.jpeg)

# ■サポート情報 **弊社サポートページはこちら!**

■Q&A(よくある質問) ■各種対応表 など、最新情報を随時更新しています。

ご質問、ご不明な点などがありましたら、ぜひ一度弊社WEBサイトをご覧ください。

本取扱説明書の内容は、予告なしに変更になる場合があります。 ー・・。<br>最新の情報は、弊社WEBサイト(https://www.sanwa.co.jp/)をご覧ください。

# サンワサプライ株式会社

札幌営業所/T060-0808 札幌市北区北八条西4-1-1 バストラルビルN8<br>仙台営業所/T983-0852 仙台市宮城野区福岡 1-6-3 7 TM仙台ビル<br>名古屋営業所/T953-0014 愛知県名古屋市中村区則武1-16-18 CUBE MEIEK<br>大阪営業所/T732-0828 広島県広島市南区町、1-6-18 CUBE MEIEK<br>広島営業所/T732-0828 広島県広島市博多区博多駅前4-3-3博多人百治ビル<br>福岡営業 岡山サプライセンター / 〒700-0825 岡山県岡山市北区田町1-10-1 TEL.086-223-3311 FAX.086-223-5123 東京サプライセンター / 〒140-8566 東京都品川区南大井6-5-8 TEL.03-5763-0011 FAX.03-5763-0033

TEL.011-611-3450 FAX.011-716-8990 TEL.022-257-4638 FAX.022-257-4633 TEL.052-453-2031 FAX.052-453-2033 TEL.06-6395-5310 FAX.06-6395-5315

**ver.1.0**

TEL:082-264-2716 FAX:082-264-2717 TEL.092-471-6721 FAX.092-471-8078